## 簡易版 著者用 投稿マニュアル

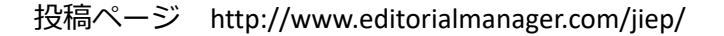

「エレクトロニクス実装学会誌」への投稿の流れ

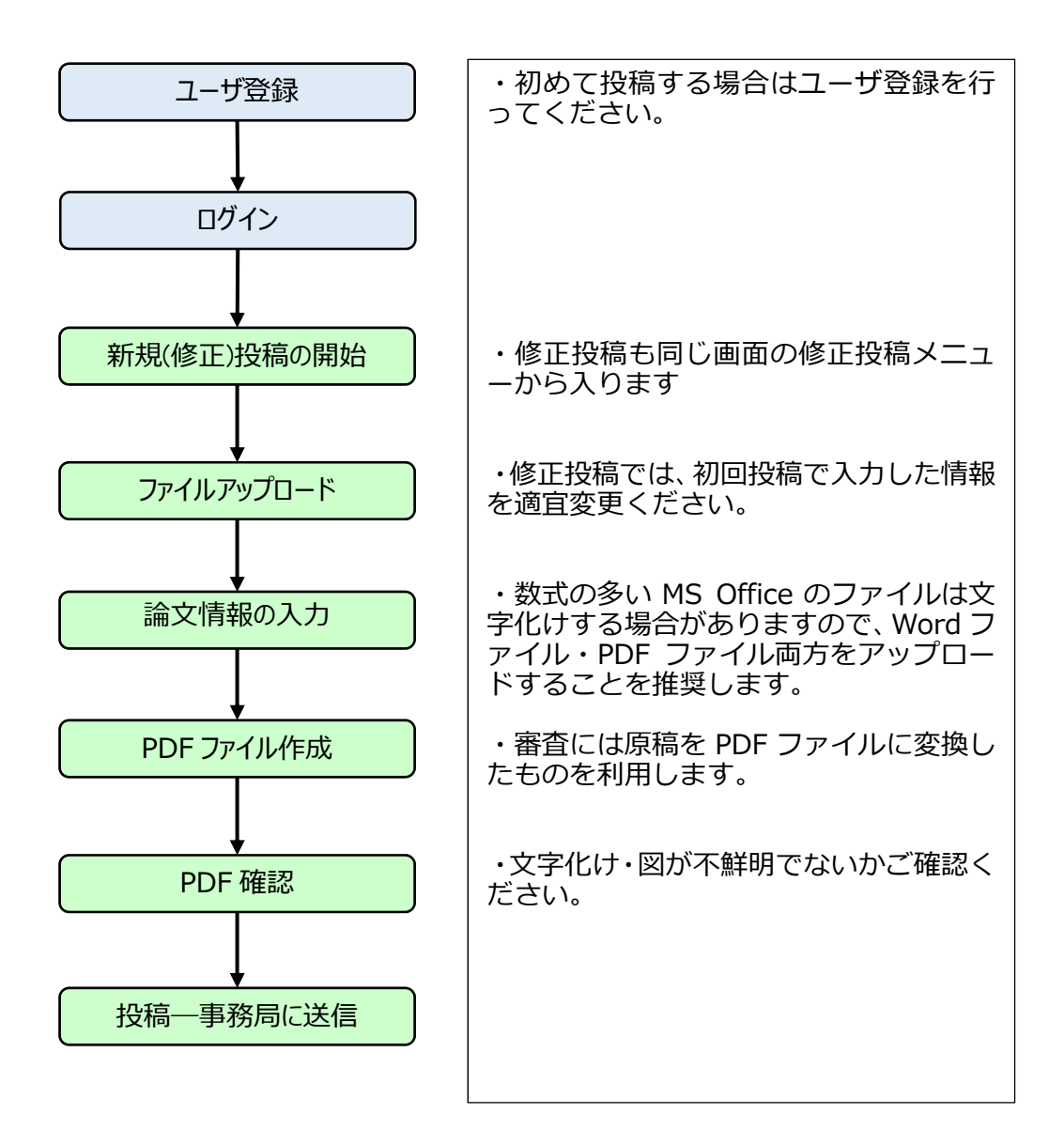

・投稿ページ http://www.editorialmanager.com/jiep/ より「ユーザー登録」をク リックし、氏名とメールアドレス等を入力ください。

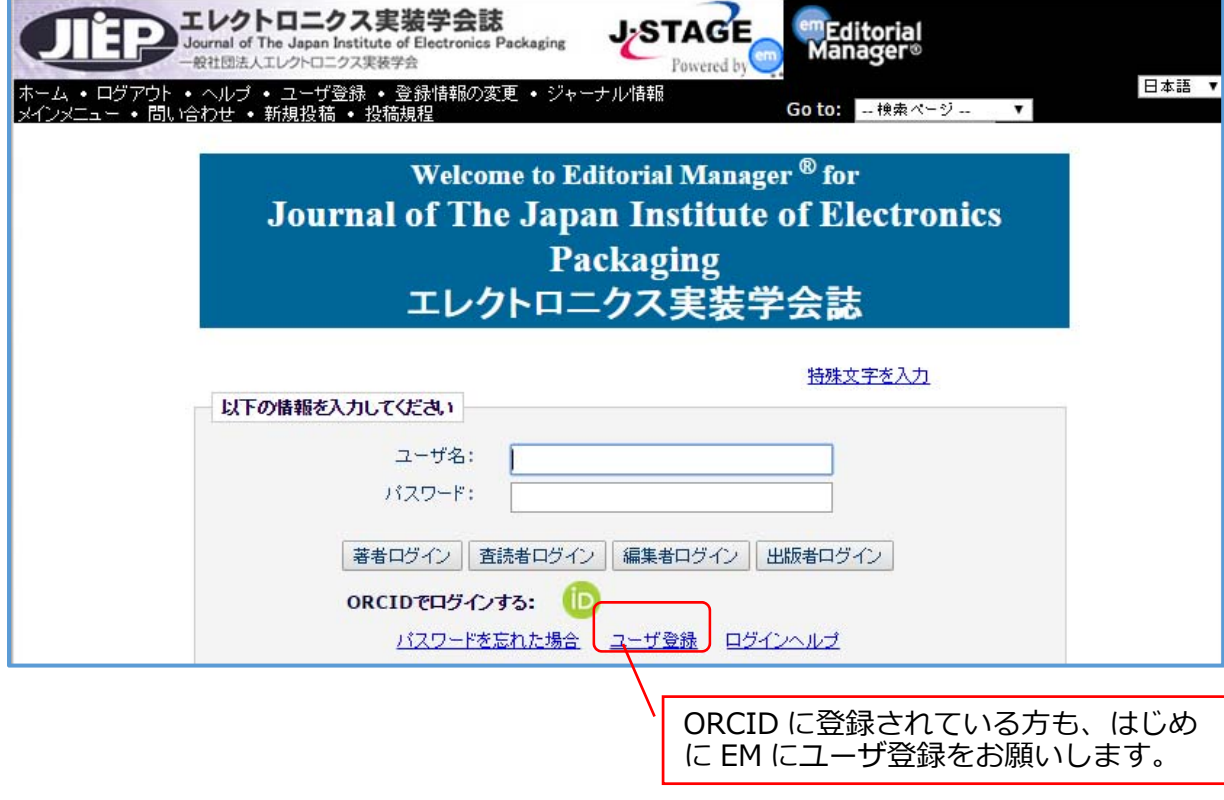

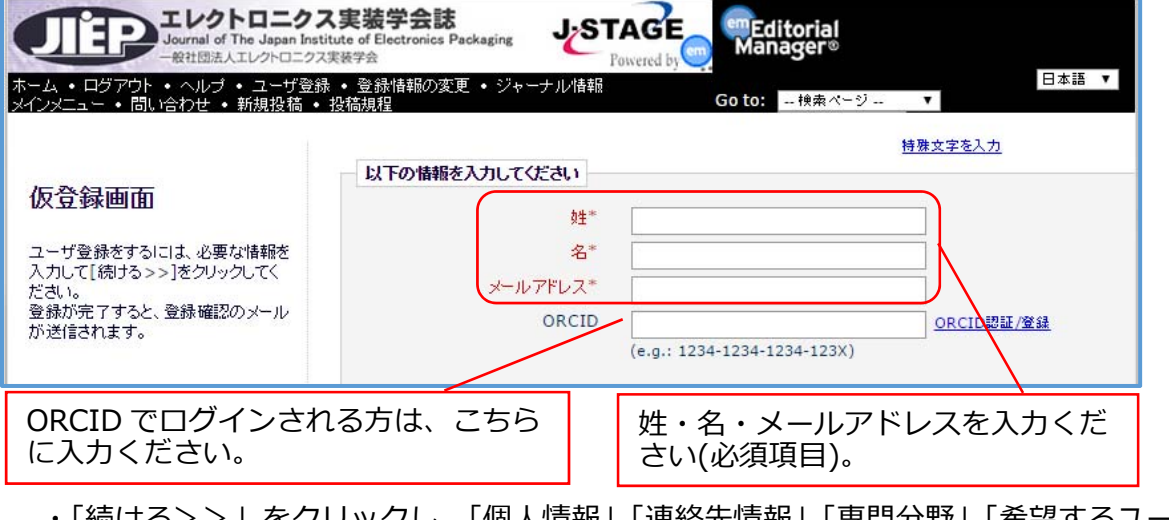

Ⅰ続ける>>」をクリックし、|個人情報」 | 連絡先情報」 | 専門分野」 | 希望するユー

ザ名」を⼊⼒してください。

続ける>>

ログイン

・投稿ページ http://www.editorialmanager.com/jiep/ よりログインください。 ※ユーザ登録時に ORCID を登録した方は ORCID の ID でログイン可能です。

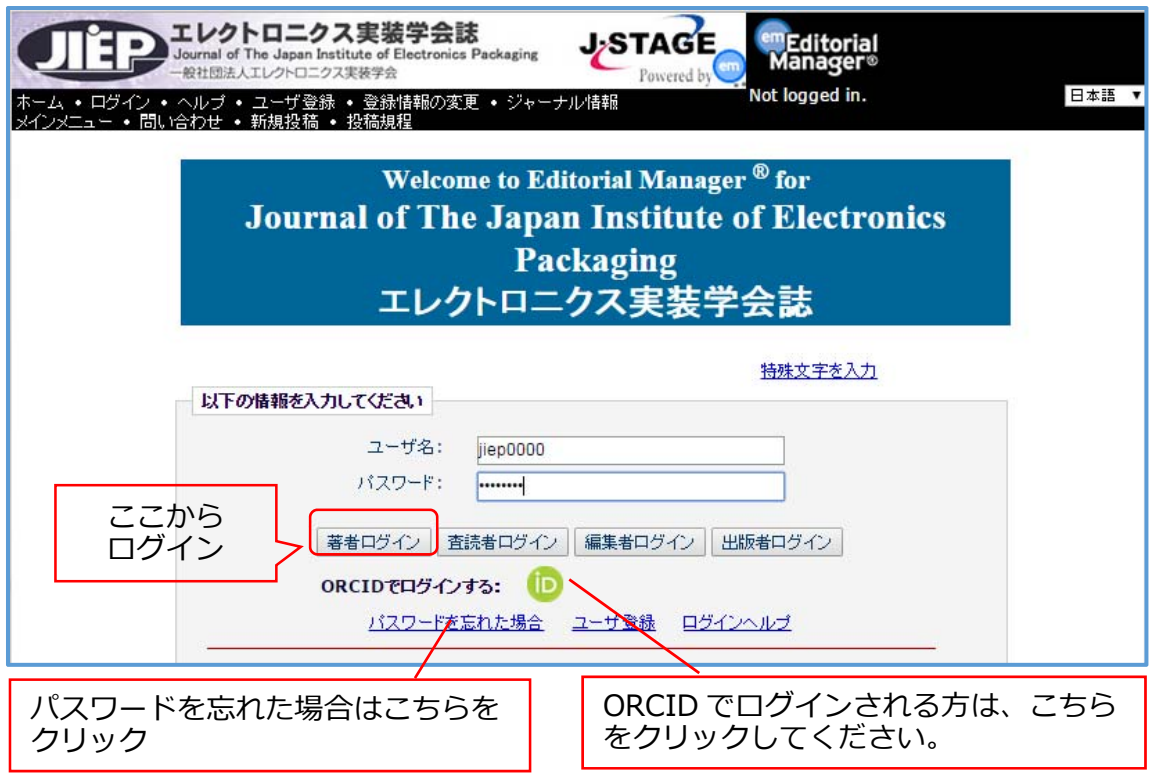

·パスワードを忘れた場合をクリックし、登録した氏名とメールアドレスを入力すると、 ID とパスワードがメール送信されます。

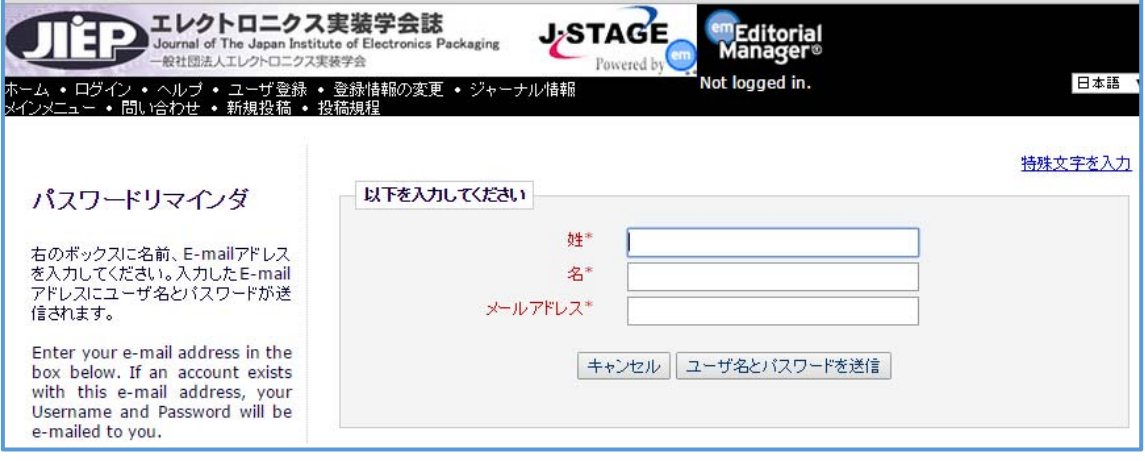

新規(修正)投稿の開始

・メインメニューから「新規投稿を開始する」(修正投稿は「審査結果を確認して修正 する)をクリック

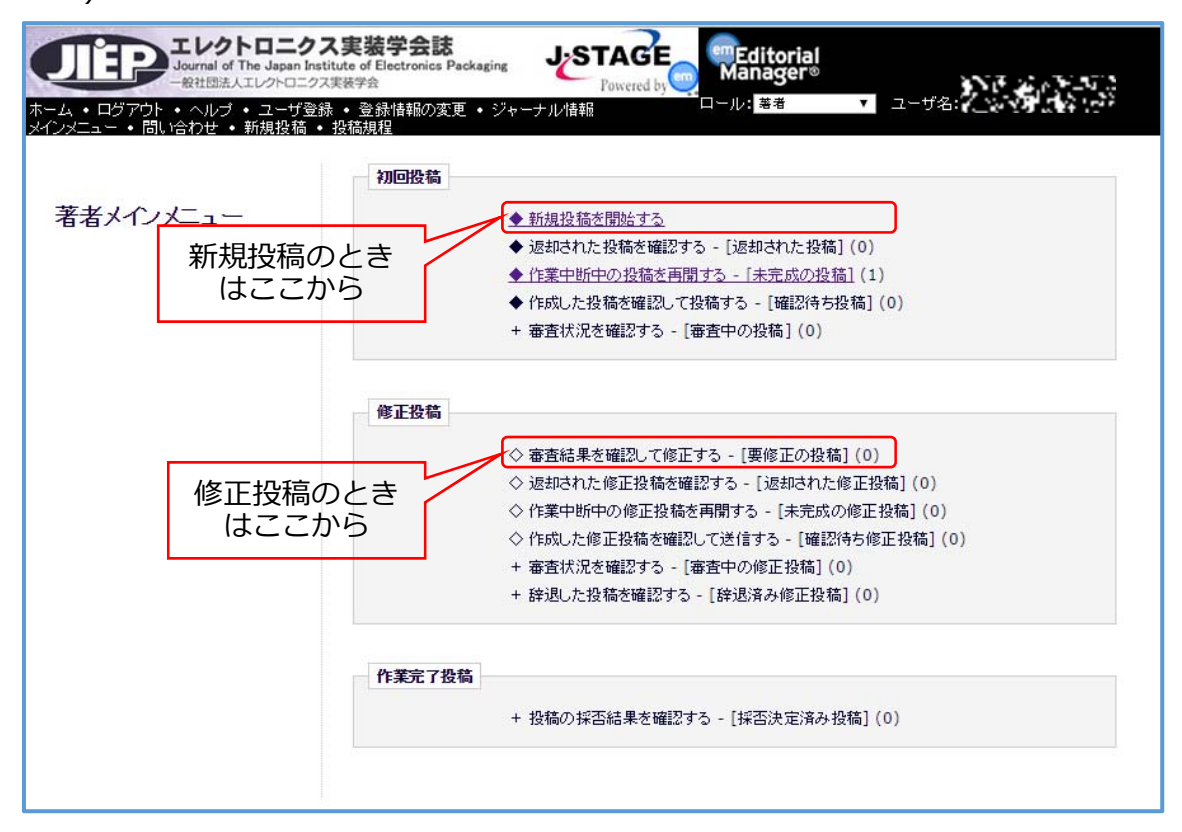

・修正投稿では、初回投稿の際に⼊⼒した内容に変更がない場合、そのまま継続して利 用できます。

ファイルアップロード

・「論⽂種別」をクリックし、プルダウンより論⽂種別を選択

・「ファイルアップロード」をクリックし、必要なファイルをアップロード

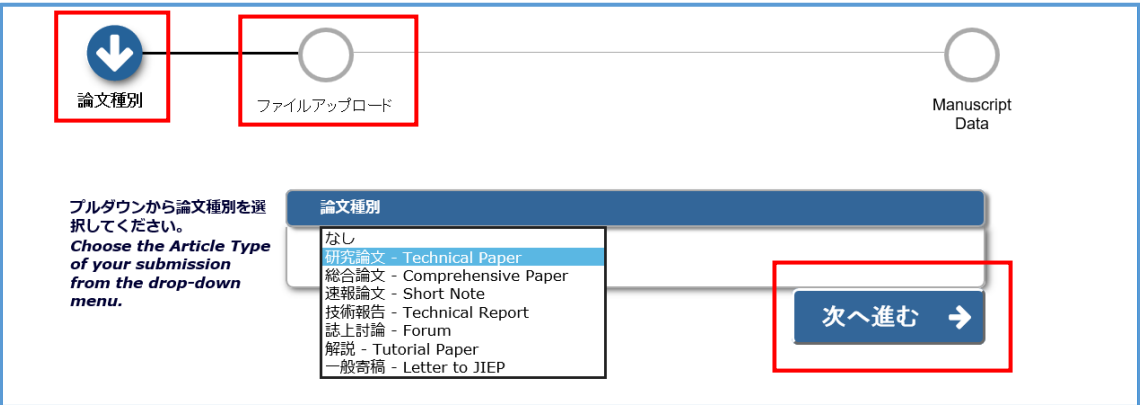

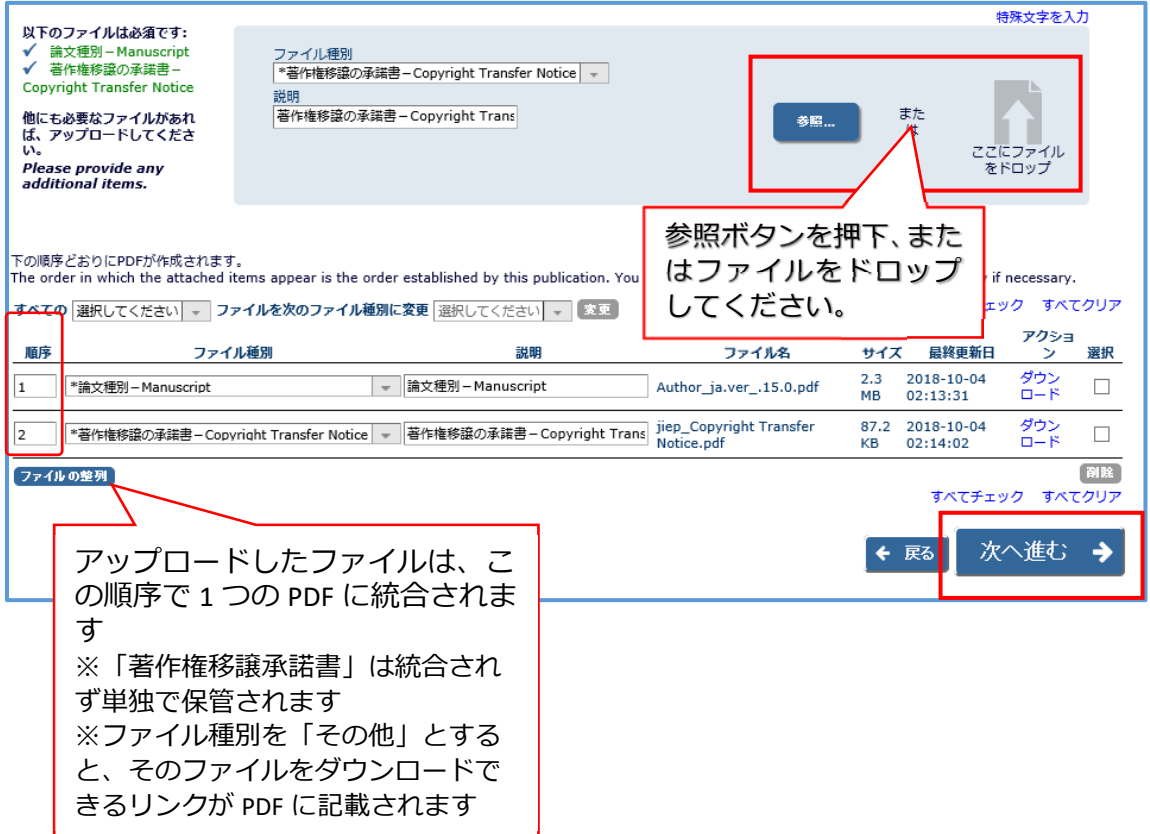

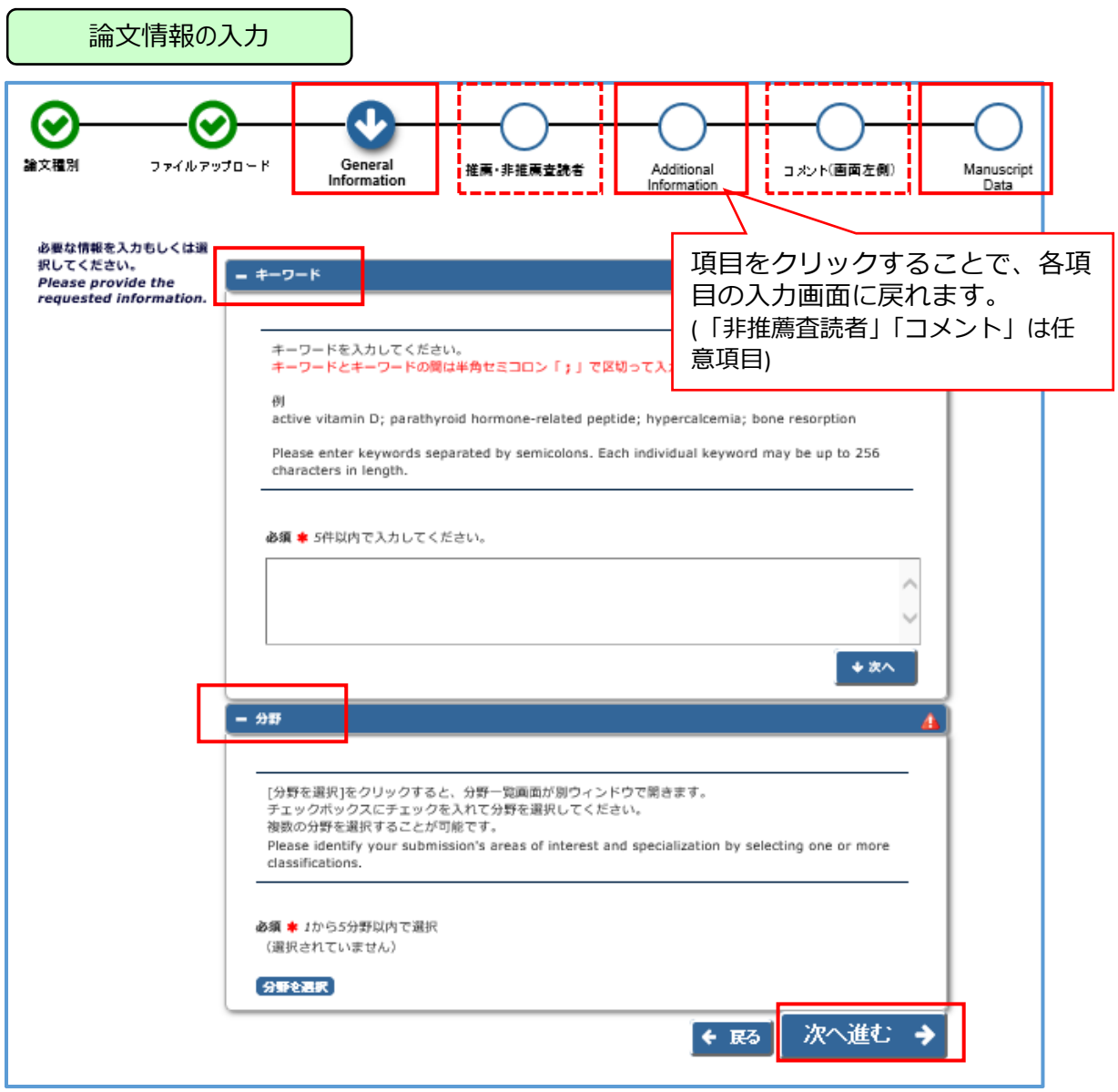

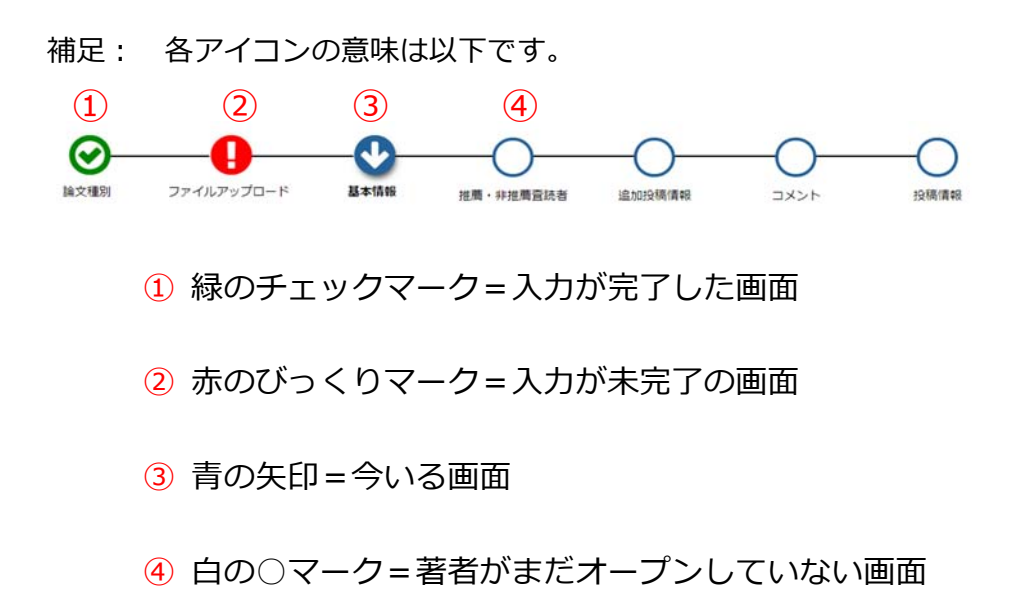

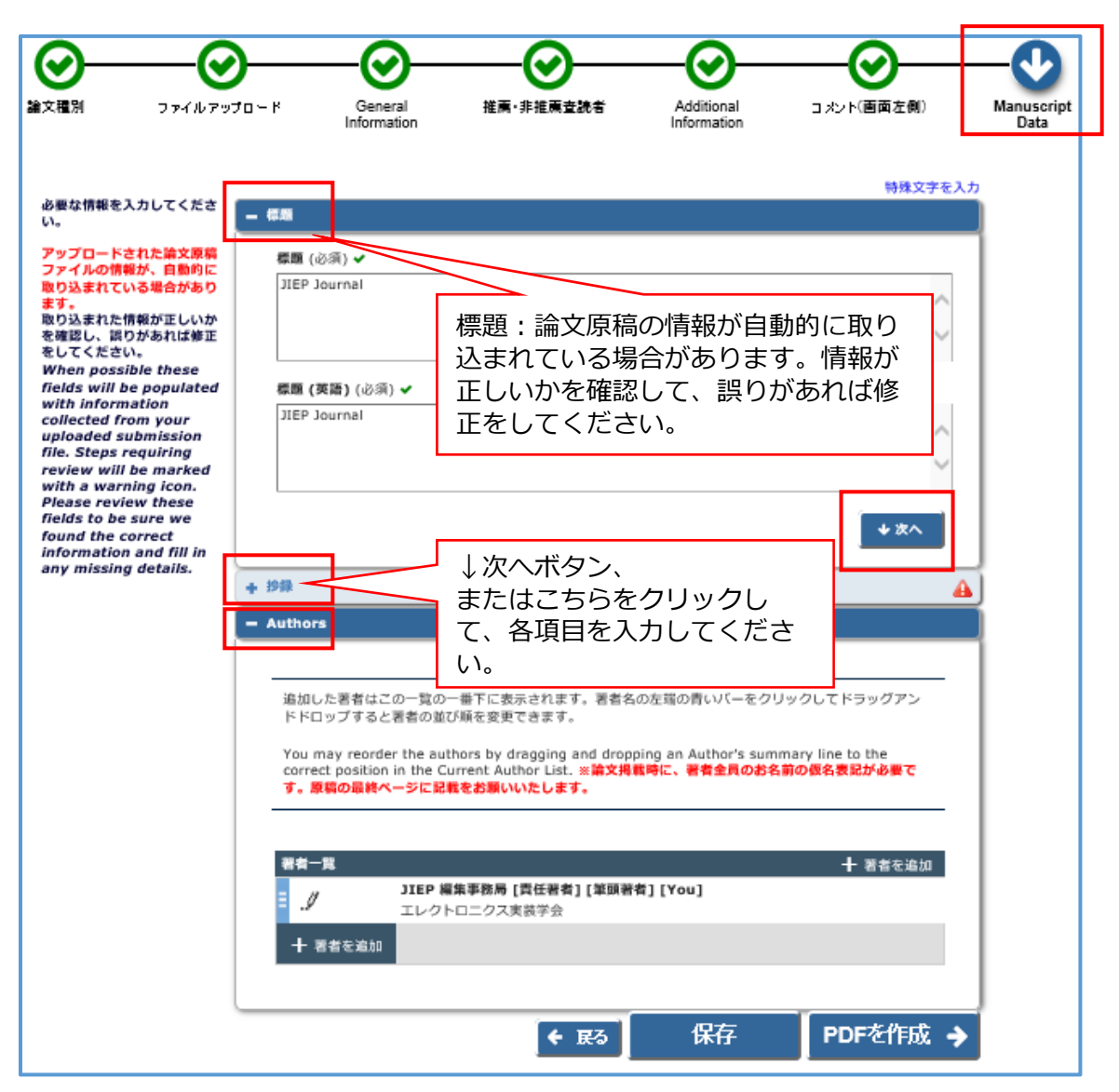

■入力する際の重要なポイント

・「追加投稿情報(Additional Information)」

入会申請を行っている方は事務局に投稿の旨を連絡いただいた上で、会員番号欄に 「入会申請中」とご記入ください。

・「著者情報」

責任著者=筆頭著者ではありません。ここでの責任著者は「投稿処理を⾏い、審査結 果を受領する」役割を担う人を指します。今投稿処理を行っている方を責任著者として ください。

## 補足:

(共著者の登録)

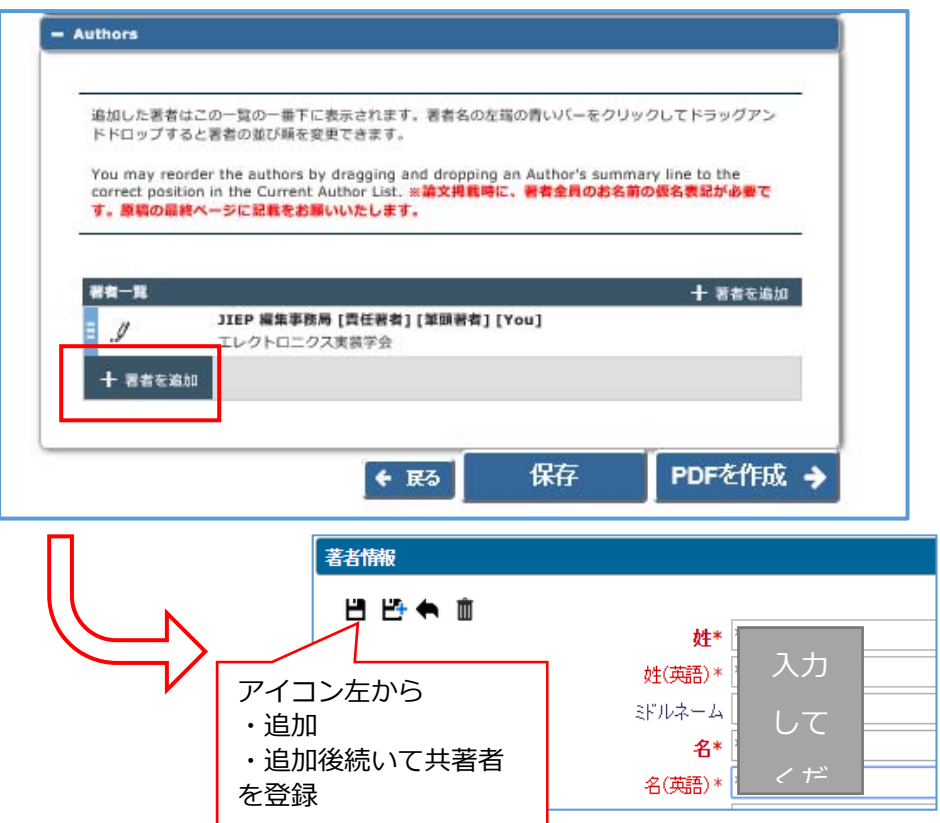

(登録した著者情報の変更・順序の入れ替えについて)

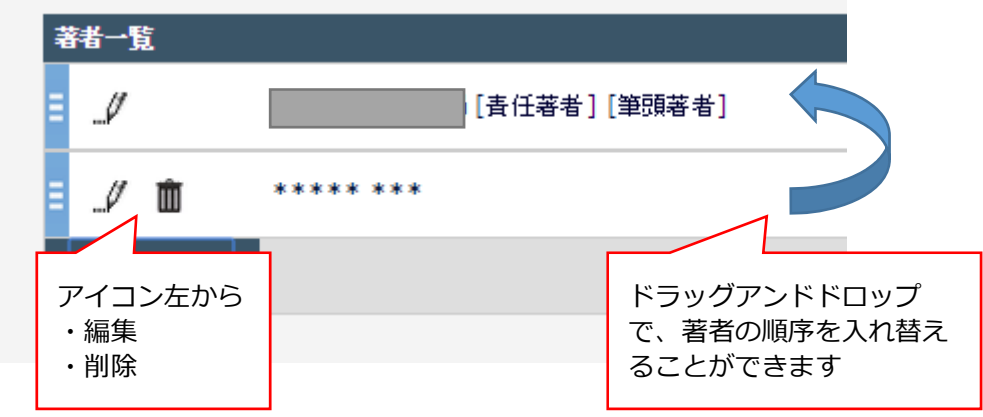

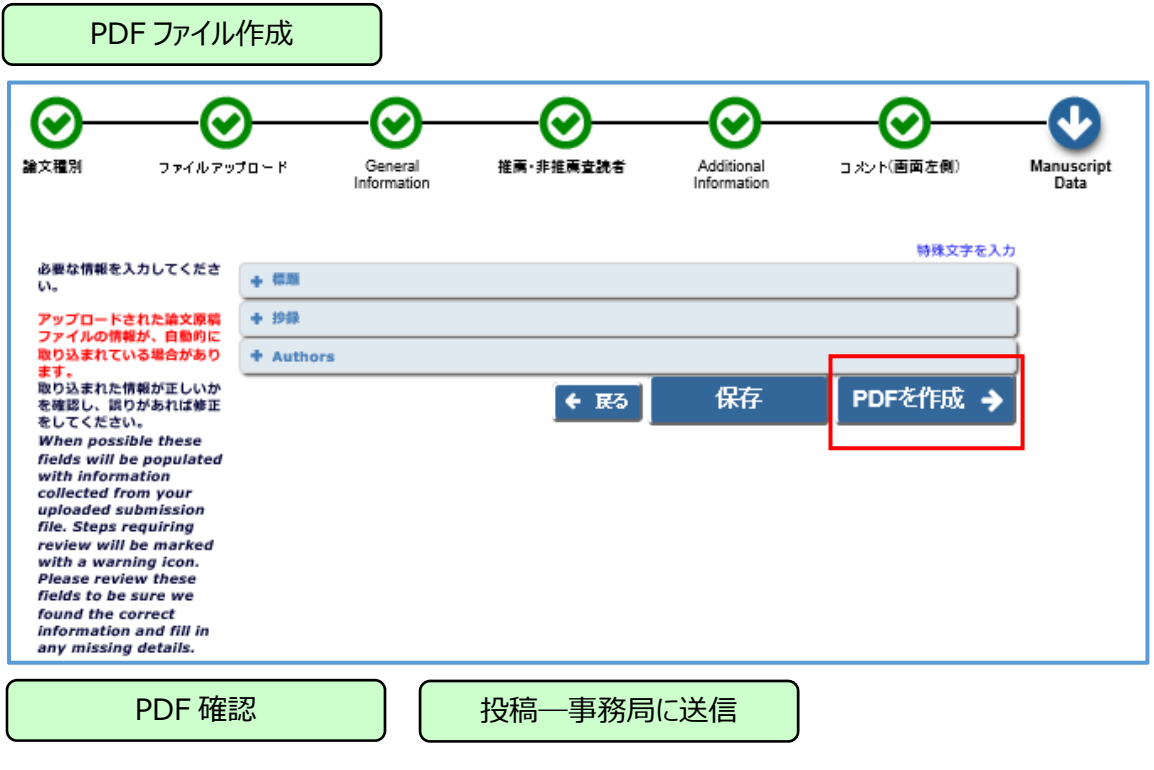

①ステータスが「PDF 確認待ち」になる(メールが送られます) **投稿処理は完了していません。**  PDF ファイルの確認を⾏ってください。

- ②PDF を表示する
- ③「同意します」にチェック
- ④投稿―事務局に送信する

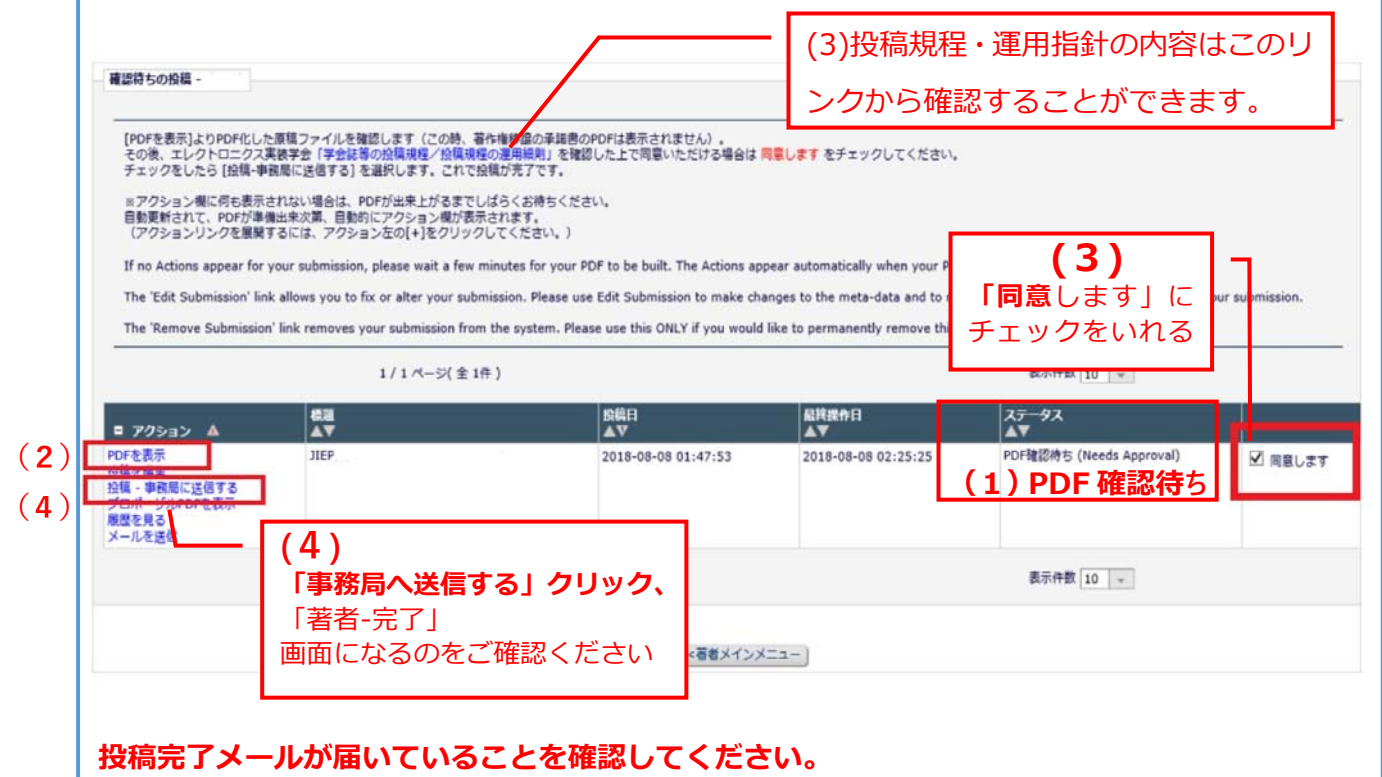